## Setting the concept model export URI style

Uniform Resource Identifier (URI) is necessary for your concept model before the model can be exported to an OWL ontology. If you would like to learn more about URI, please read Concept model export URI style.

Note last character of the «Model» URI is a hash or slash and different from the selected URI Construction Strategy in Concept Modeling options, the delimiter will be removed.

To select a concept model export URI style for a MagicDraw project

- 1. On the main menu, click Options > Project. The Project Options dialog opens.
- 2. In the left pane of the dialog, select General and Concept Modeling.
- 3. Click in the field next to URI Construction Strategy.
- 4. Select either Hash URI or 303 URI.

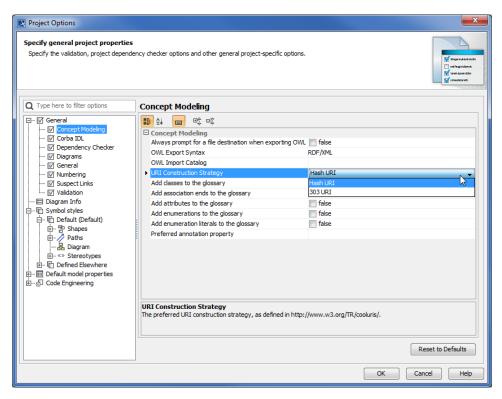

## Related pages

- Usage
- Exporting your concept model to an OWL ontology